Indiana Department of Child Services

KidTraks – Indiana Child Welfare Financial System

Voucher Build File Specifications – XML (Extensible Markup Language)

Version: 1.6 Updated 06/04/2020 As an agency, DCS wishes to accept provider invoices thru electronic file submissions.

## **Update 06/04/2020**: **Please read this entire document for important changes**

### **Upcoming Changes:**

Additional data will be required for invoice submission in 2020. To allow adequate time for updating your invoicing system and export file, an implementation date is being planned for July 10<sup>th</sup>, 2020. Additional communications are forthcoming and will include details about the implementation date.

For some services, additional data will be required:

- 1. **Start Time** and **End Time** for services you provided by the hour or 15 minutes. The time values will be included in the Start Date and End Date fields. The format is listed below in the File Layout Field Format Key grid.
- 2. **Medicaid Denial Reason Codes, referred to as Adjustment reason codes,** must be entered for Medicaid eligible services that were denied payment by Medicaid. Up to five (5) codes can be entered. The 5 fields **(MDRC\_1, MDRC\_2, MDRC\_3, MDRC\_4, MDRC\_5)** will be added after the Place\_of\_Service field. Refer to the format layout below for exact details.
- 3. **A second mechanism for attaching documents to the invoice has been added.** Attachments to the invoice may be uploaded on Line 1 of the Invoice **during the import process**. To do that, three fields will be required: Title, Type, and Content. The Content field must be converted to 64-bit binary. More information is provided in the File Layout field Format grid.
	- a) Examples of invoice attachments include requests/subpoenas for court attendance, receipts for reimbursable (LCPA) foster parent purchases, Medicaid Explanations of Benefits (EOBs) for Medicaid services, sign-in sheets for group sessions and Denial Notifications when re-billing. **Note**: You may still manually attach documents to the invoice by clicking "Add" under the Attachments tab after the file has been imported.
	- b) **Please note** this import file should **not** be used to transmit the Monthly Reports and other documents that must be attached to the case. The purpose of the CSV file is to attach documents to the **invoice,** as per the above examples.

## **Medicaid Enrolled Vendor Notes**:

- 1. All Medicaid enrolled vendors need to submit Adjustment Reason Codes to DCS when billing for Medicaid eligible services. At least one of these codes must be considered "DCS payable" in order to pass validations.
- 2. In your list of Vendor Information articles, you will find a PDF doc named Adjustment Reason Codes which contain the current list of adjustment reason codes on your EOB. This list also includes DCS-created codes. When submitting your Medicaid eligible invoice, adhere to the following:
	- a. Submit the adjustment reason codes found on your EOB. Submit at least one code and up to five.
	- b. When applicable, use a DCS created code(s) as in the following: DCS –Transportation, DCS –CFTM/Case Conference, DCS –Collateral Contact, DCS –Report Writing and DCS –SASSI, DCS –Skills Training. Updated lists will be published as updates occur.
- 3. As a reminder, ensure your invoice services and component codes correspond correctly with your Invoice Service Type. Please note the following if applicable:
	- a. CMHC Vendors submitting services with the following service and component codes must select CMHC as their invoice service type and will be required to enter an ARCode: to include 10521.331, 10522.331 and 10808.11983 and 8008.
	- b. CMHI must be selected as the Invoice Service type when submitting for CMHI services.
	- c. Fam Pres Per Diem All-inclusive, per diem based service standard beginning 6/1/2020 for families with in-home CHINS and Informal Adjustments.

### **Unit of Measure (UOM), Duration, Date Types, Rate**

- 1. There are 13 standard **Units of Measure (UOM)**. As per your contract Attachment 1 documents, these UOMs are assigned to each Billing Code (i.e. Service Code and Component Code) and will automatically populate when you enter the Service Code and Component Code.
	- a. The UOM of the Billing Code will drive the date type required. For instance:
		- i. **15MIN** or **HOUR** will require Start Date/Time and End Date/Time fields. When the invoice line is successfully submitted the system will calculate a new field called Duration.
			- 1. If Duration is greater than 24 hours, then the invoice line will error.
			- 2. If Duration is less than or equal to 24 hours then the system will calculate the number of Units.
			- 3. If the UOM is **15MIN**, then the Duration will be taken times 4. For example if the Duration is 2 hours and the UOM is 15MIN, then the number of Units will be 8.
			- 4. If the Duration is not in whole hours or in 15 minutes, then the Units will be rounded. For example if:
				- a. UOM is **HOUR** and the Duration is 1 hour and 57 minutes, then the number of Units will be rounded up to 2.
				- b. UOM is **HOUR** and the Duration is 1 hour and 47 minutes, then the number of units will be rounded down to 1.75 (since the duration is rounded down to 1 hour and 45 minutes).
				- **c.** UOM is **15MIN** and the Duration is 1 hour and 57 minutes, which equals 117 minutes, it will be divided by 60 mins which equals 1.95. Take this times x 4 (for the 15min increments) to equal 7.8. Now round this up and you get 8 units! **For convenience, we will include our Rounding table located on this page!**
		- ii. **DAY** or **PER DIEM** will require Start Date and End Date. The system will calculate the Number of Days as End Date – Start Date +1. The Number of Days will be saved as the Units.
- iii. **ACTUAL COST** will require only one Service Date. Units and rate will continue to be submitted as the number that represents the actual cost.
- iv. The other 8 UOMs (**APPEARANCE, ASSESSMENT, FAMILY, GROUP, MONTH, PERSON, SESSION, TEST**) require one Service Date. The system will calculate the Number of Days and the Units as "1".
- 2. You do not need to submit the Invoice Line amount. The system will calculate the Amount as the Units times the Rate. If it is easier to remain in your export file, KidTraks will accept your file but will ignore the Amount.
- 3. You do not need to submit the county. The system will default the county of the case.
- 4. A new Bill Type of Deductible/Co-pay will be available and allows an amount less than the contracted rate to be entered. Documentation must be attached to support the rate difference.
- 5. There are several new rules, which are called "exception rules" that deviate from the standard logic but are enforced by the system, such as:
	- a. CMHI IOT must be at least 3 hours
	- b. Day Reporting per diem must be at least 4 hours

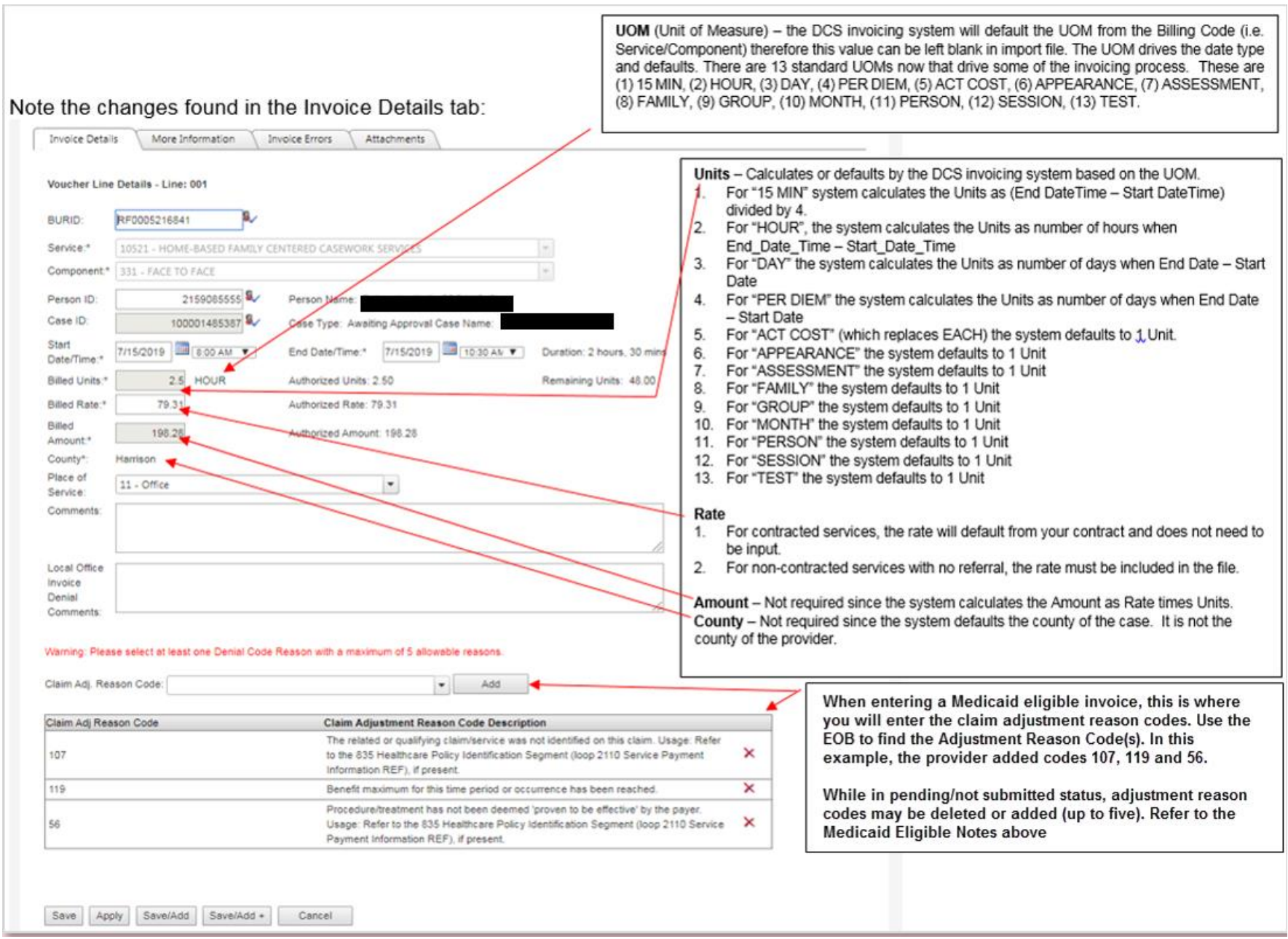

### **File Layout Details:**

The file layout defined below will allow agencies to submit claim files to the DCS KidTraks Invoicing System, which will in turn generate Vouchers. To use the claim file layout the following needs to be taken into account:

- Do not change the format of the template. Do not put '\$' or ',' in a dollar amount only decimal.
- The On Error condition will default to C Continue (do not submit any invoice with a line error and continue to submit other invoices from the file). If an error is received, the invoice(s) with the line error(s) will not be submittable. Limit of 48 lines for each invoice.
- Sort the file by Invoice Number.
- One File Control Record The file control record defines the number of invoices (vouchers) and the total amount of the vouchers. This record will ensure the entire file is processed by matching the number of vouchers expected with the number loaded into the staging tables.
- One Invoice Header Record per voucher Each voucher requires a header record.
- A minimum of one Invoice Line Record per Invoice Header Record Each voucher consists of one or many voucher lines.
- Attachments must be converted from binary to Base64String. Below are the allowable file types which can be converted to Base64String: PDF - .pdf, Text files - .txt, MS word - .doc, .docx, Word Pad - .wpd, MS Excel - .xls, .xlsx, Rich Text Format - .rtf, Word Perfect - .wpd

#### o **How To Merge Attachments**

- Only one document may be attached **per file** with a 15 MB max limit
- For multiple documents, you will need to merge all documents together in one file.
- You may need to program the ability to merge files for your invoicing process.
- For **testing purposes, using TEST DATA ONLY** you may use a free tool such as [https://www.ilovepdf.com/merge\\_pdf](https://www.ilovepdf.com/merge_pdf) to merge all your required documents into one file and attach to your first invoice line. Please note that you should never use the free tool with actual production data due to **HIPAA compliancy**.

#### o **How to Convert Attachments to Base64String**

- You will also need to program the ability to convert your files to Base64String for your invoicing process.
- For **testing purposes, using TEST DATA ONLY** you may use a free tool such [https://www.browserling.com/tools/file-to](https://www.browserling.com/tools/file-to-base64)[base64](https://www.browserling.com/tools/file-to-base64) to convert your file to Base64String.
- Please note that you should never use the free tool with actual production data due to **HIPAA compliancy**.
	- **Instructions on creating a CSV with Binary encoded string are located in the 'Sample CSV' article in your list of Vendor** Information articles.
- **Future Use. Do not populate at this time:** The Travel Detail Record and Travel Person Days are optional The voucher build process will require a travel detail record if the referral information requires such information.
- **Future Use. Do not populate at this time:** The Group Detail Record is optional The voucher build process will require a group detail record if the referral information requires such information.
- **Future Use. Do not populate at this time:** The Invoice Header Participant Detail Record is optional For actual cost / cost reimbursement invoices used by Homebuilders and OYS (Older Youth Services) contracts, this record will contain the client information of those person(s) served during the billing period
	- If any errors exist on the following fields, the invoice cannot be submitted:
		- o Email Address
		- o Phone Number
		- o Vendor ID
		- o Vendor Location
		- o Vendor Address Seq
		- o Invoice Type
		- o Bill Type
		- o Invoice Number
		- o Invoice Date (if entered)
		- o Service Type
		- o Billable Unit ID
		- o Billing Code
		- o Service Code
		- o Component Code
		- o Start Date
		- o End Date

This file specification support document contains Start and Length positions for potential future use of text delimited flat files. However, the initial release will support XML file formats only. Please reference the companion XSD for further file design specifications.

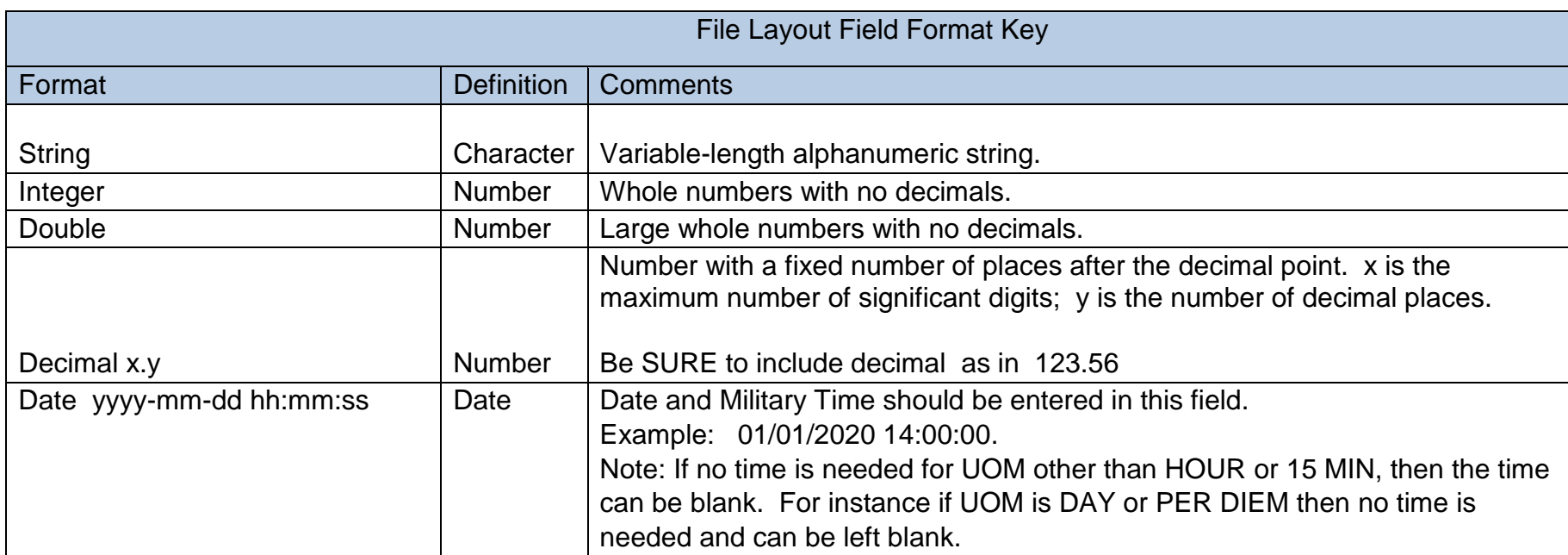

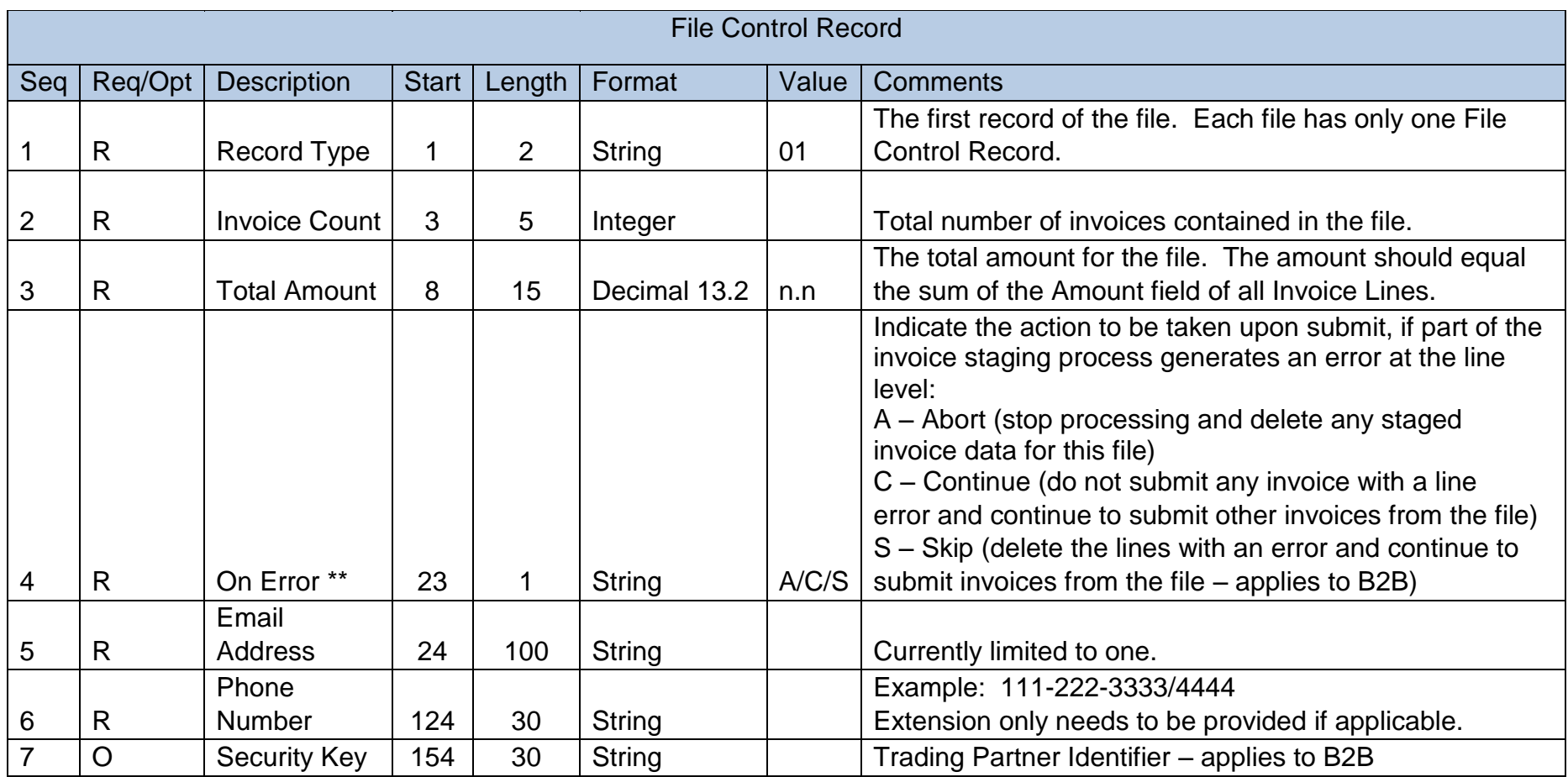

\*\*

- If an error is received and the On Error option is A (Abort), the process will continue so that all errors/alerts can be detected but the file will not be submittable. If an error is received and the On Error option is C (Continue), the invoice(s) with the line error(s) will not be submittable. If an error is received and the On Error option is S (Skip), invalid lines will be deleted and the valid lines will continue to process.
- If any error exists on the Invoice Header, the invoice cannot be submitted.

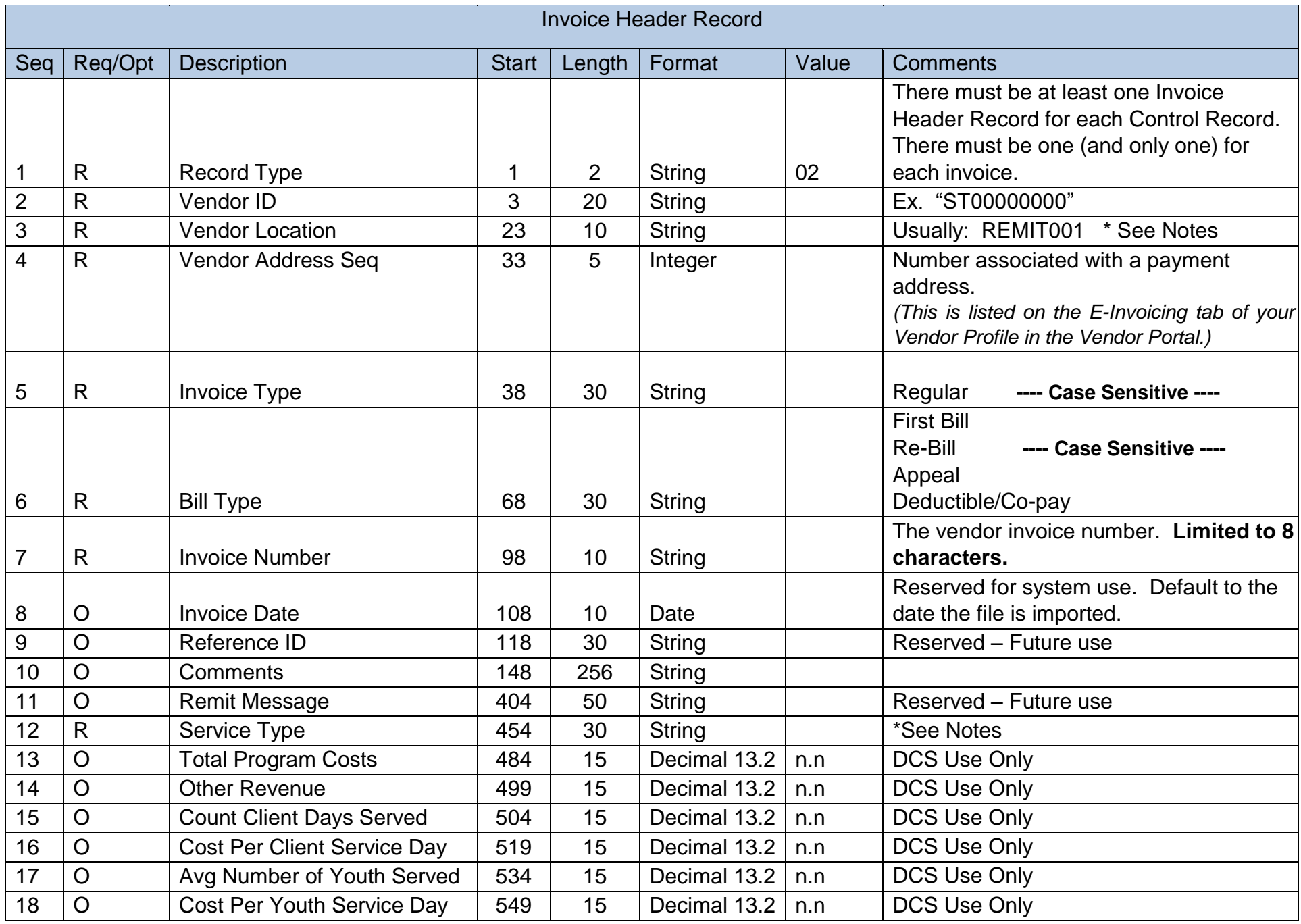

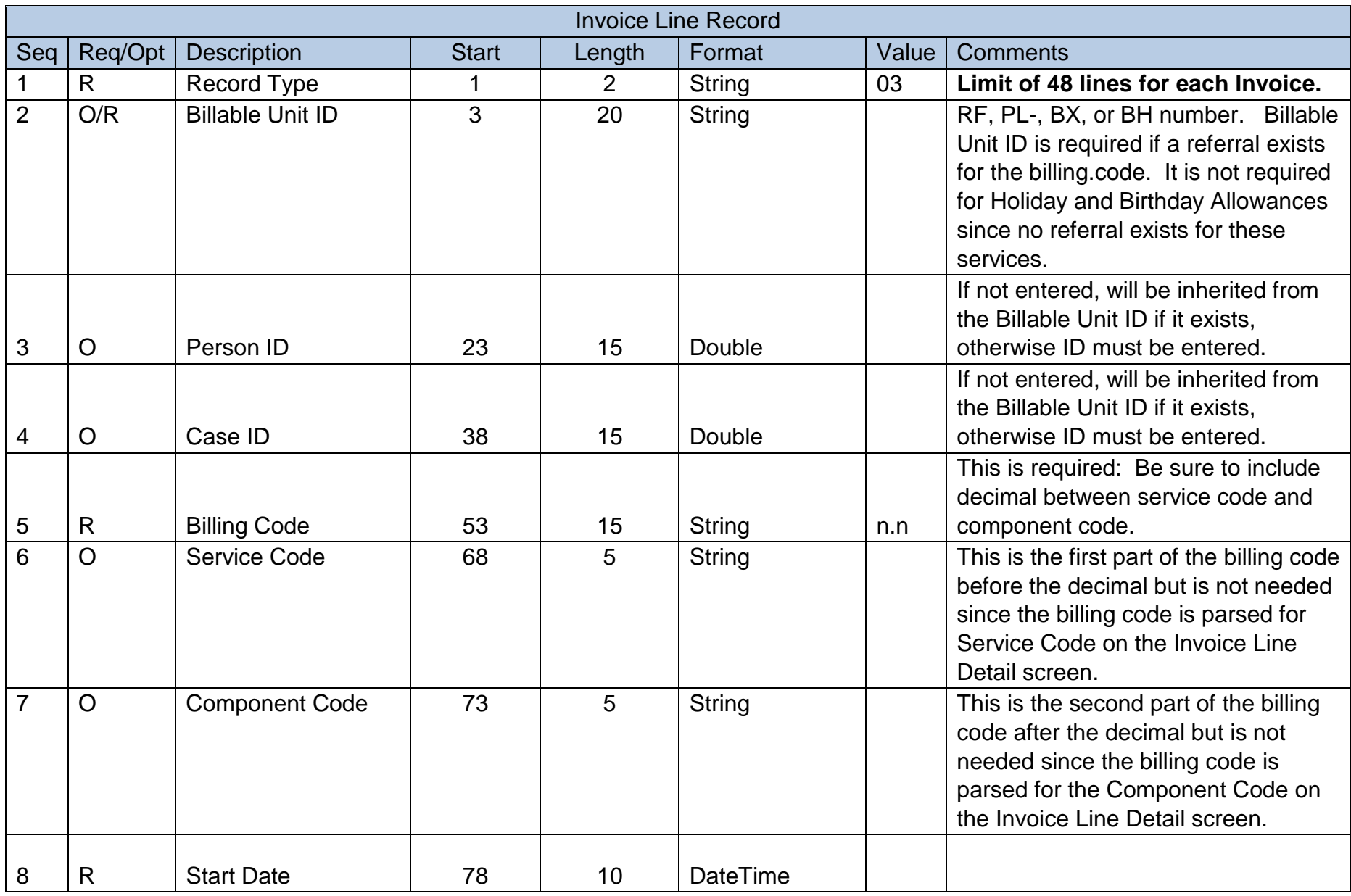

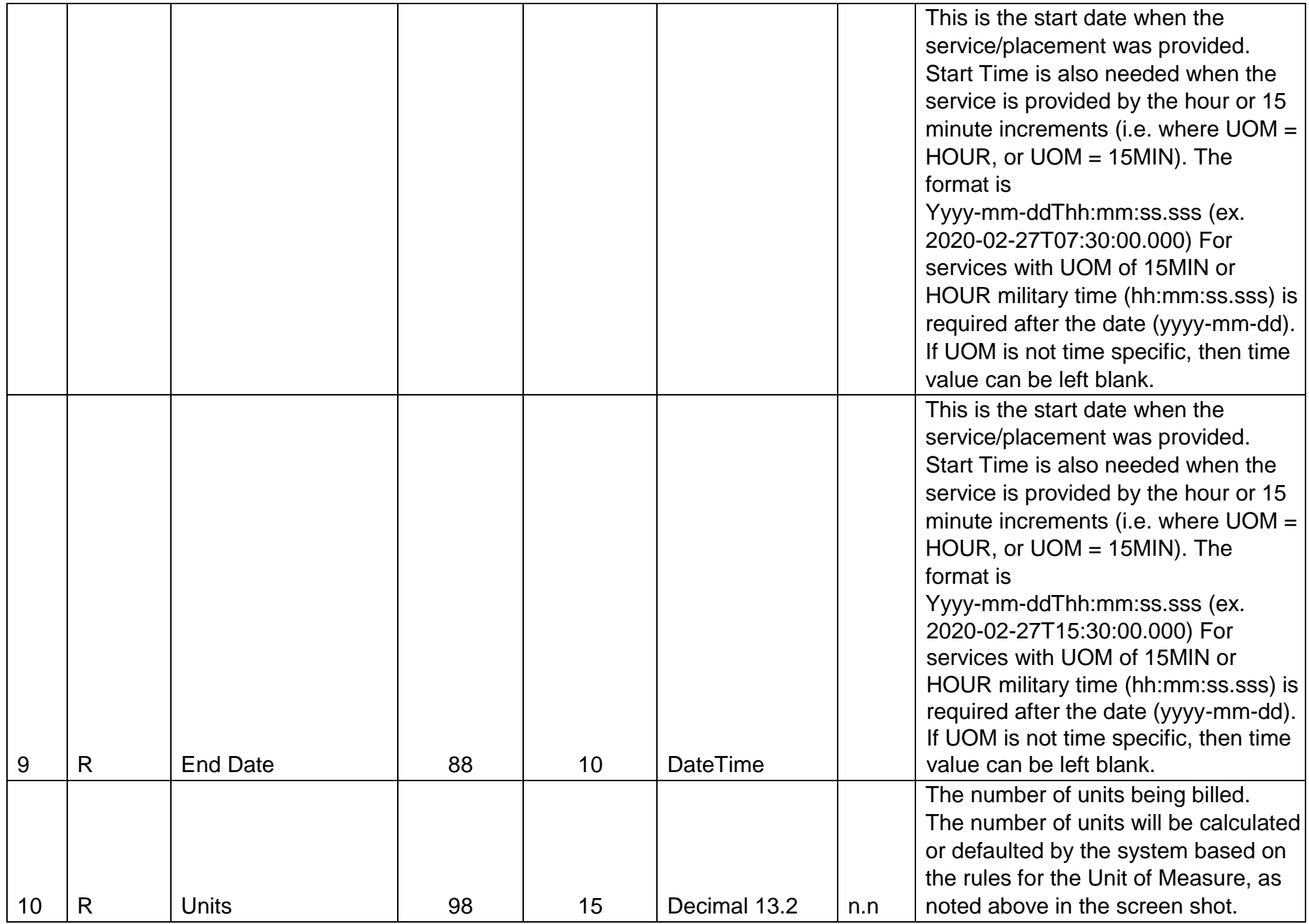

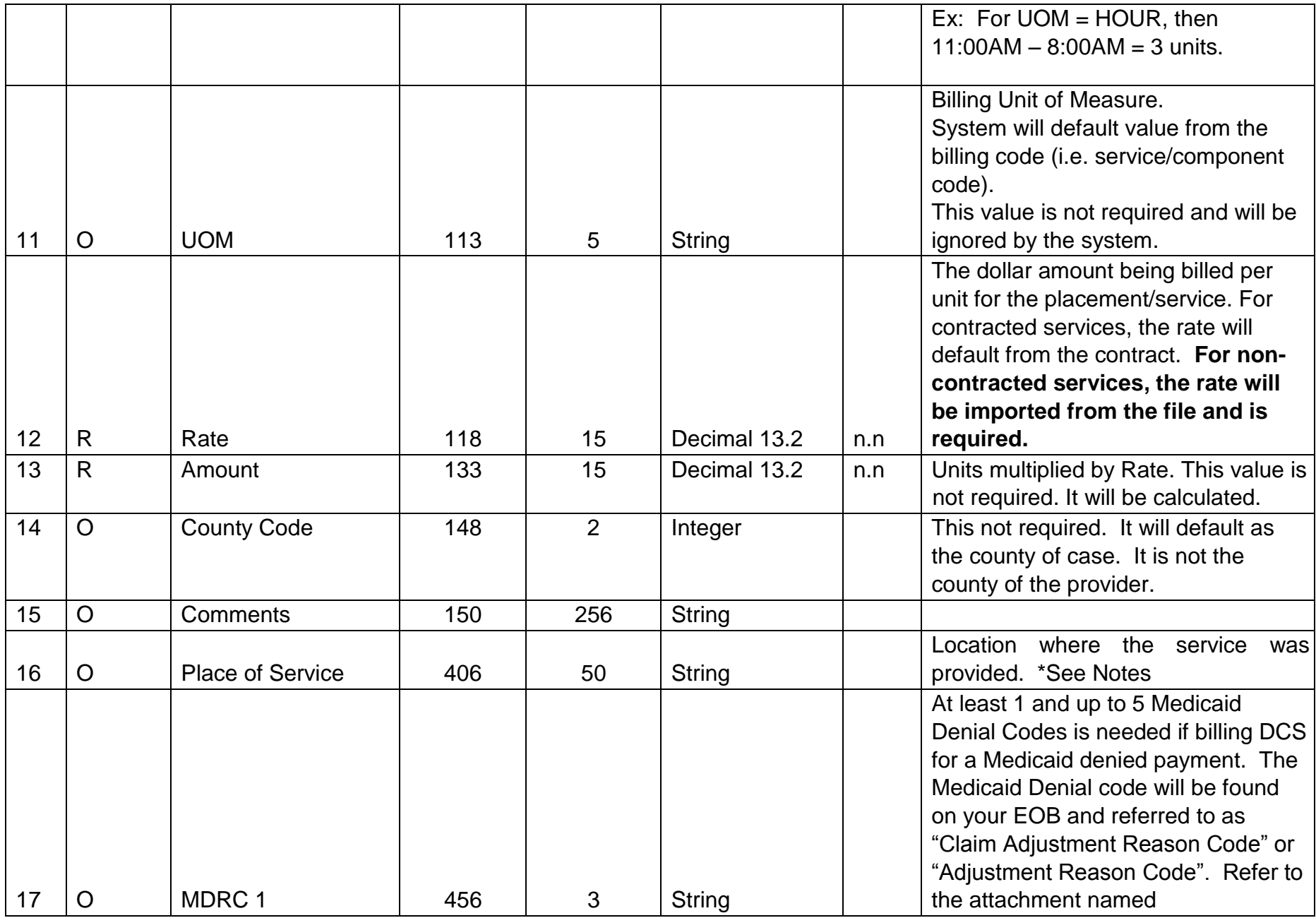

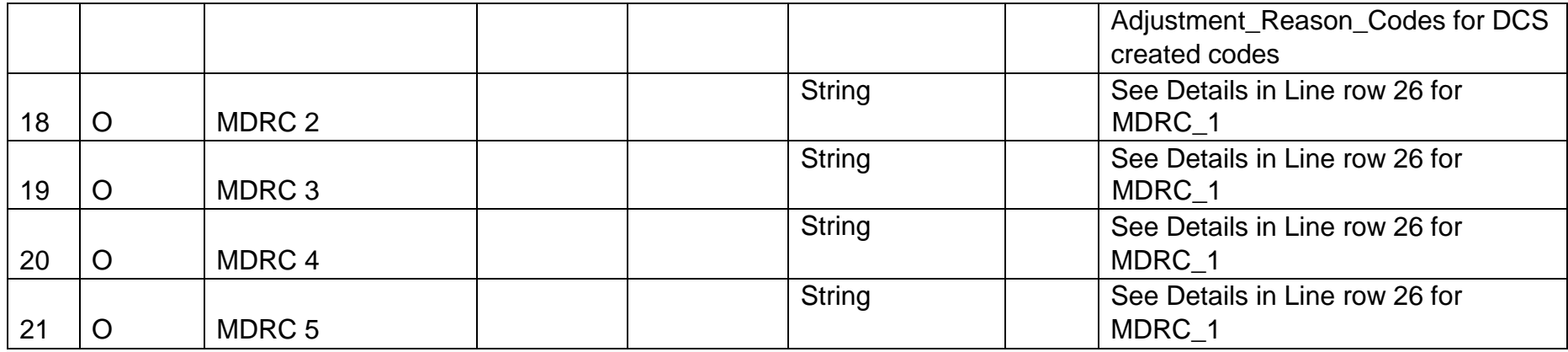

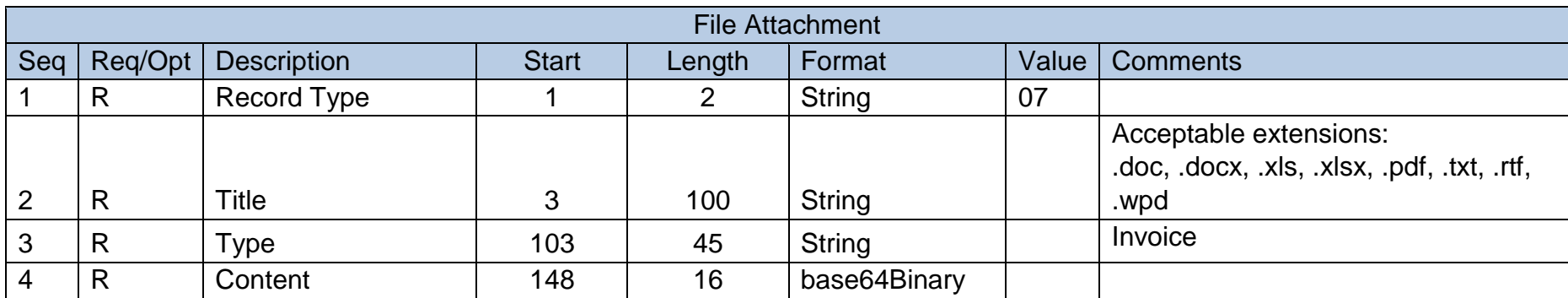

• If the Invoice Type = Homebuilder or ACT, Billable Unit ID is required on the Participant Detail Record.

**TRAVEL - For Future Use** 

Invoice Line Travel Details Record

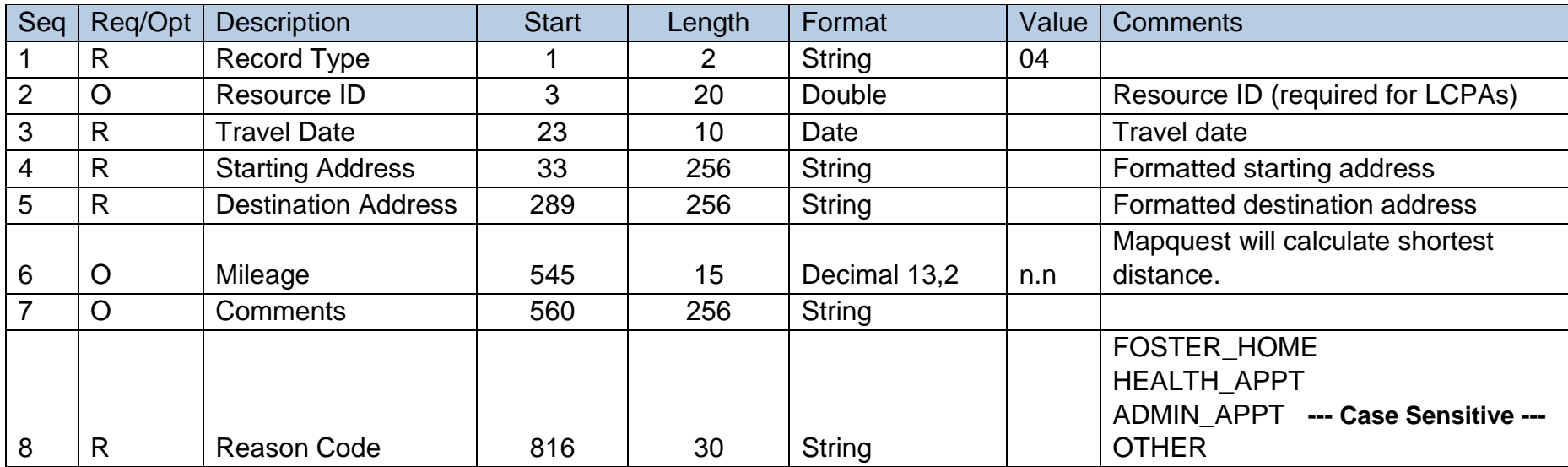

# **GROUP - For Future Use**

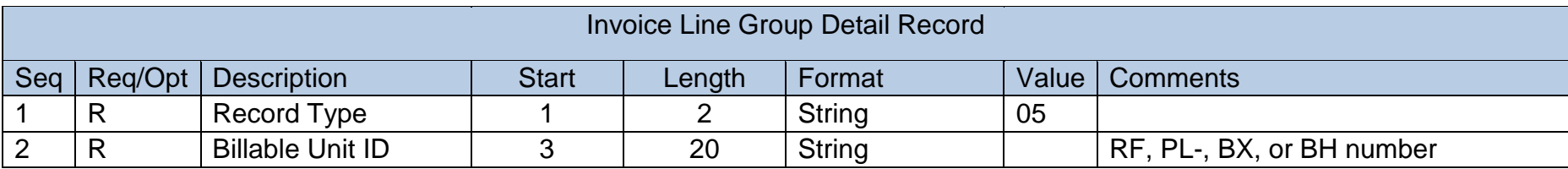

# **Participant - For Future Use**

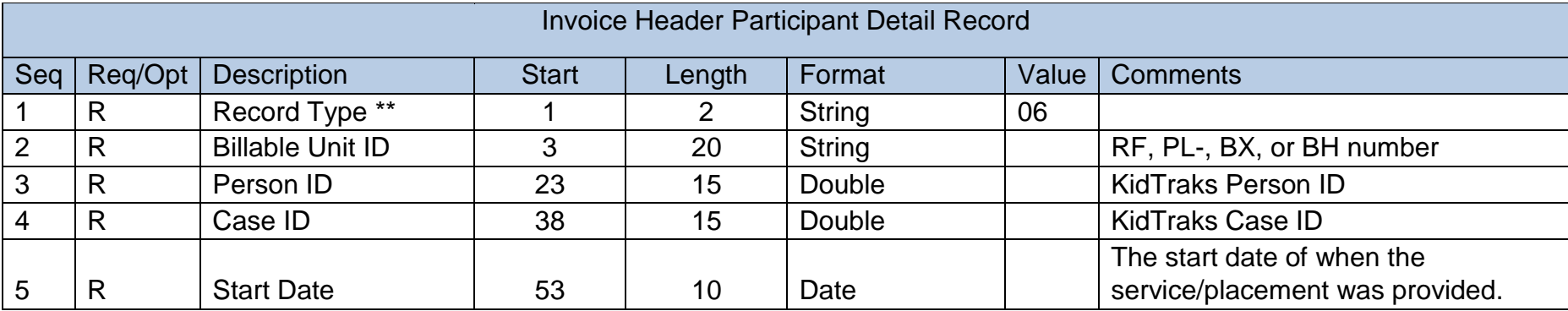

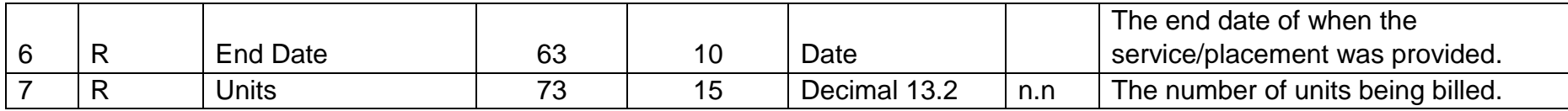

\*\* Applicable for Invoice Type = Homebuilder or ACT.

# **TRAVEL - For Future Use**

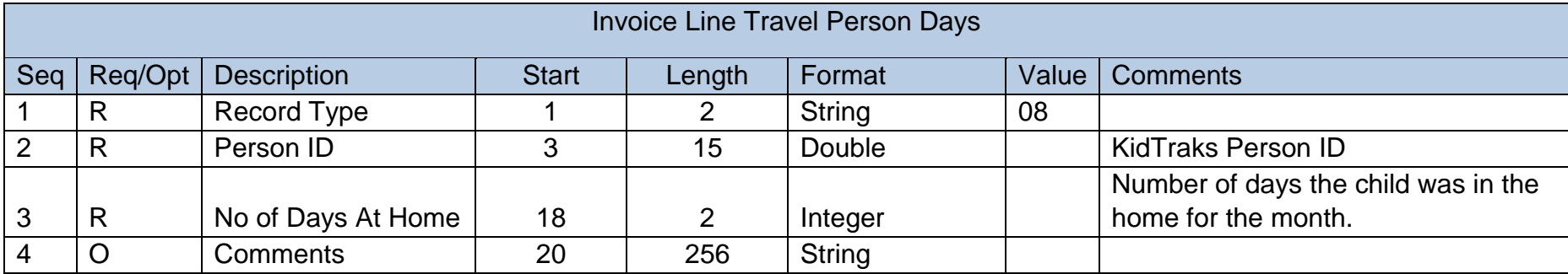

# **Layout Notes:**

**Vendor Location: ---- Case Sensitive ----**

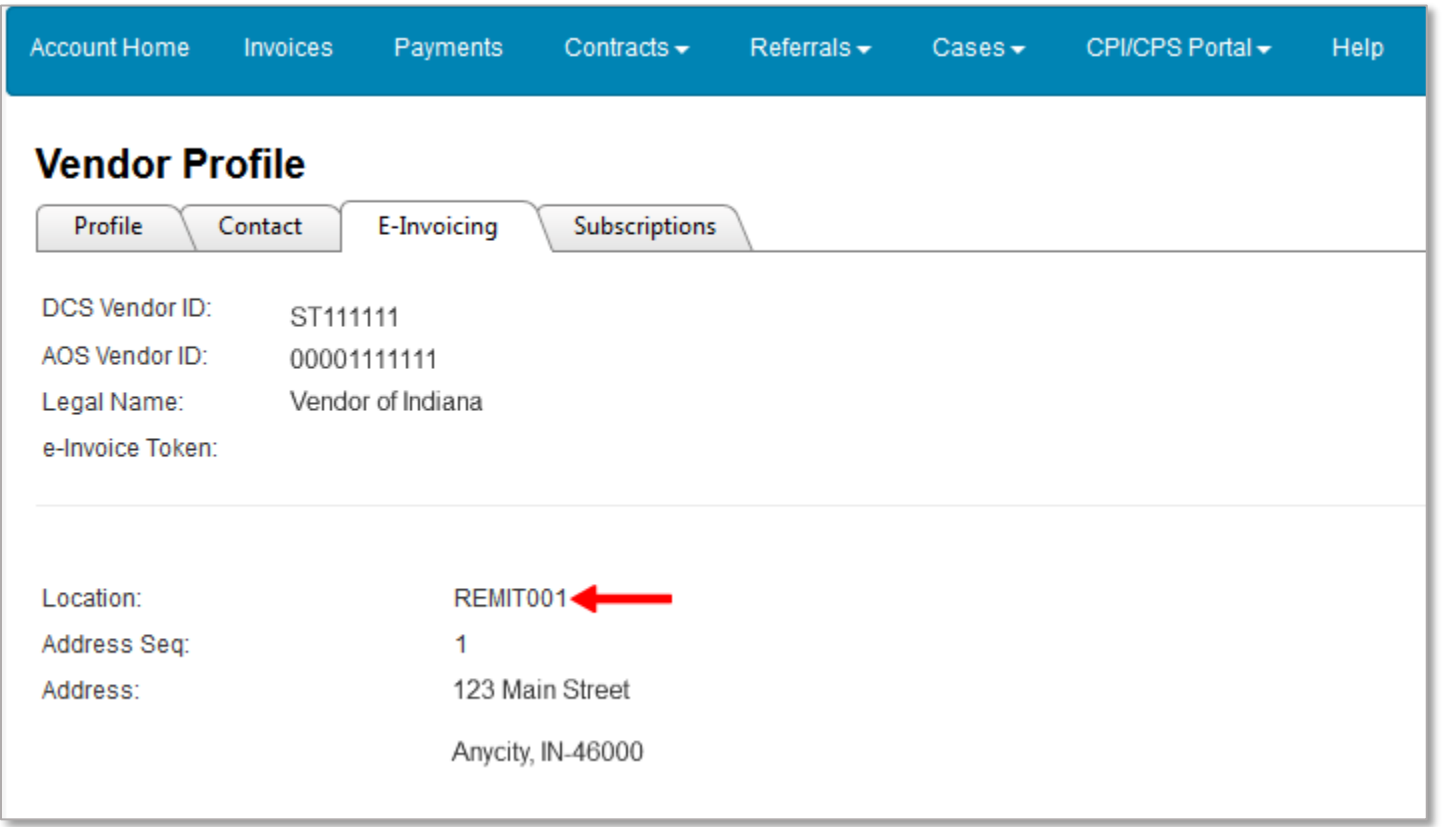

All billable addresses will be listed on the e-Invoicing tab under Vendor Profile. Location needs to mirror what is shown in the system. In the example above, REMIT001 needs to be populated not Remit001.

### **Bill Type: ---- Case Sensitive ----**

- First Bill This is for any claim that is not covered by the following two types.
- Re-Bill This notes that a claim has been submitted previously and denied using a KidTraks generated denial notification after being
- entered in KidTraks.
- Appeal This notes that a claim has been submitted previously, but denied using a denial letter without being entered into KidTraks.
- Deductible/Co-pay This is for a claim where the Billed Rate is less than Contracted Rate. Supporting documentation should be attached.

# **Invoice Service Type: ---- Case Sensitive ----**

- **Residential** Placements at institutions (including group homes).
- **LCPA** (Licensed Child Placing Agency) placements with foster parents that are being paid through an outside vendor.
- **FamilyPreservation** Services provided to the family (i.e. counseling, home base therapy, etc.).
- **FamPresPerDiem** Comprehensive Family Services provided to the family via a single Provider (i.e. counseling, home base therapy, etc.).
- **CMHC** Services provided by Community Mental Health Centers.
- **Medicaid/BX/BH** Services which may be Medicaid eligible and/or behavioral health services provided as part of an ICPR
- **Group** Services provided in a group setting.
- **Court** Vendors billing for court appearance to testify on a case.
- **Reports** Vendors billing for report writing for services provided.
- **Cross System Care Coord** Comprehensive system of services for youth & families with complex needs.
- **Appeals/Recon** Submissions for special consideration; generally outside of normal policies & procedures; e.g. past the 90-day invoicing window, denied multiple times, etc.
- **CMHI** Children receiving services via the Children's Mental Health Initiative.

### **Place of Service: ---- Case Sensitive ---**

- Ambulance-Air or Water
- Ambulance-Land
- Ambulatory Surgical Center
- Assisted Living Facility
- **Birthing Center**
- Community Mental Health Center
- Comprehensive Inpatient Rehabilitation Facility
- Comprehensive Outpatient Rehabilitation Facility
- Custodial Care Facility
- Emergency Room-Hospital
- End-Stage Renal Disease Treatment Facility
- **Federally Qualified Health Center**
- Hospice
- Independent Clinic
- Independent Laboratory
- Inpatient Hospital
- Inpatient Psychiatric Facility
- Intermediate Care Facility/Mentally Retarded
- **Mass Immunization Center**
- **Military Treatment Facility**
- **Mobile Unit**
- Non-residential Substance Abuse Treatment Facility
- Nursing Facility
- Office
- **Other Place of Service**
- Outpatient Hospital
- **Pharmacy**
- Prison/Correctional Facility
- Psychiatric Facility-Partial Hospitalization
- Psychiatric Residential Treatment Center
- Residential Substance Abuse Treatment Facility
- Rural Health Clinic
- Indian Health Service Free-Standing Facility
- Comprehensive Inpatient Rehabilitation Facility
- Comprehensive Outpatient Rehabilitation Facility
- Custodial Care Facility
- Emergency Room-Hospital
- End-Stage Renal Disease Treatment Facility
- **Federally Qualified Health Center**
- **Group Home**

.

- School
- **Skilled Nursing Facility**
- **State or Local Public Health Clinic**
- Temporary Lodging
- Urgent Care Facility
- Walk-in Retail Health Clinic
- DCS Office
- Other Public Place
- Provider Office
- Group Home
- Home
- Homeless Shelter
- Tribal 638 Free-Standing Facility
- Tribal 638 Provider-Based Facility
- Indian Health Service Provider- based Facility
- Comprehensive Inpatient Rehabilitation Facility
- Comprehensive Outpatient Rehabilitation Facility
- Custodial Care Facility
- Emergency Room-Hospital
- End-Stage Renal Disease Treatment Facility
- Federally Qualified Health Center
- **Group Home**
- Home
- Homeless Shelter
- Hospice
- Independent Clinic
- Independent Laboratory
- Inpatient Hospital
- **Inpatient Psychiatric Facility**
- Intermediate Care Facility/Mentally Retarded
- Mass Immunization Center
- **Military Treatment Facility**

# **Exception Handling:**

The electronic file submitted will be subjected to XSD (conformity) validations, required data element, value, and type validations, in addition to various combination edits. Certain errors (XSD) will abend the entire file and cause entire file to be rejected while others will skip and continue processing based on your On\_Error control record setting. Please contact KidTraks support at [support@stateofindiana.zendesk.com](mailto:support@stateofindiana.zendesk.com) for technical support.

When using KidTraks, ensure your browser version is up to date.